In order to edit any detail given during enrolment Click on the enrolment tab in the Home page and click on the Login link of the web site www.exams.keralauniversity.ac.in

The students admitted through online admission portal should use the application number as the user name and Date of Birth as password (DD/MM/YYYY).Students enrolled through examination portal(www.exams.keralauniversity.ac.in) should specify the the Temp.Student ID and password.

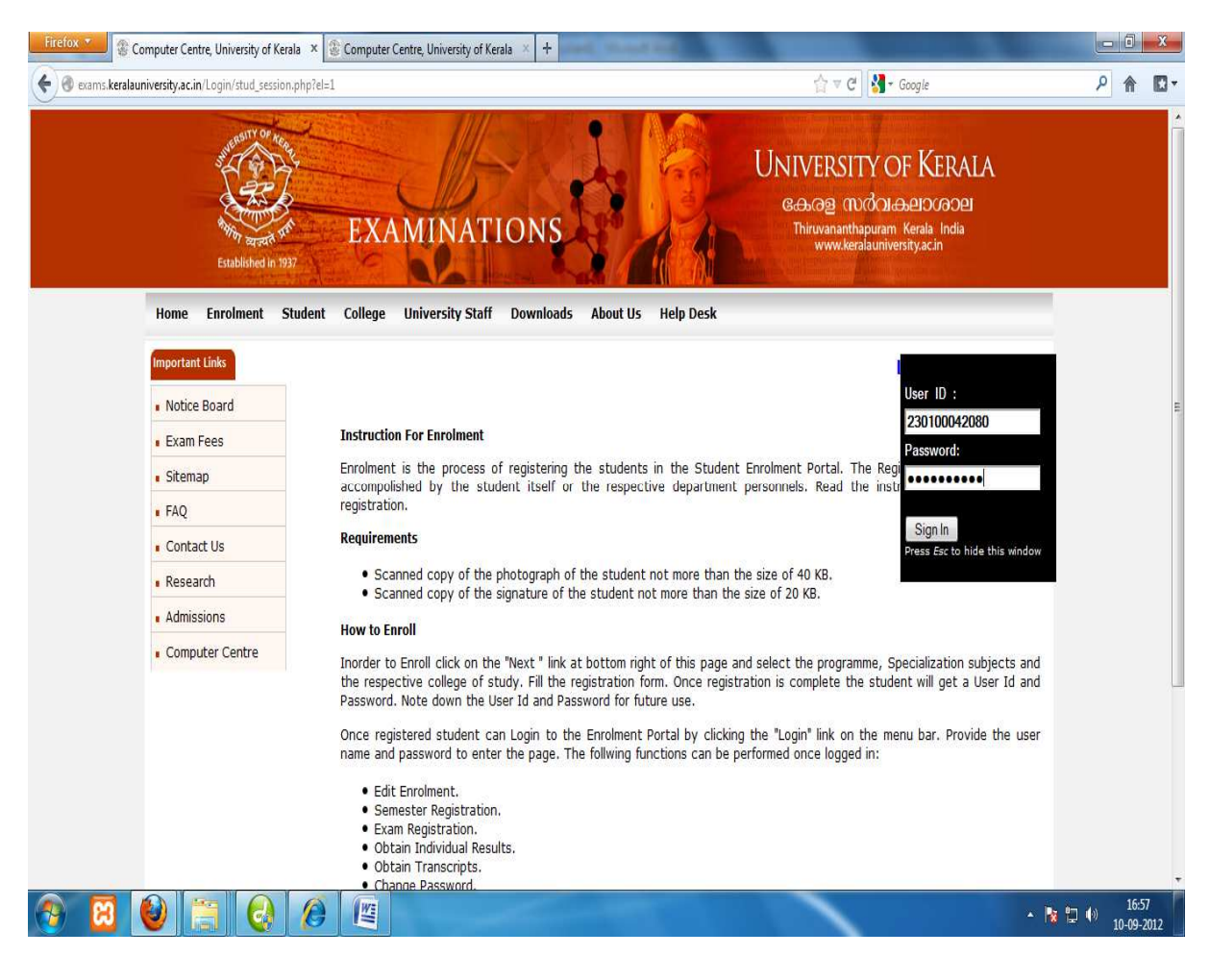

## Click on the "Edit Enrolment" option to edit

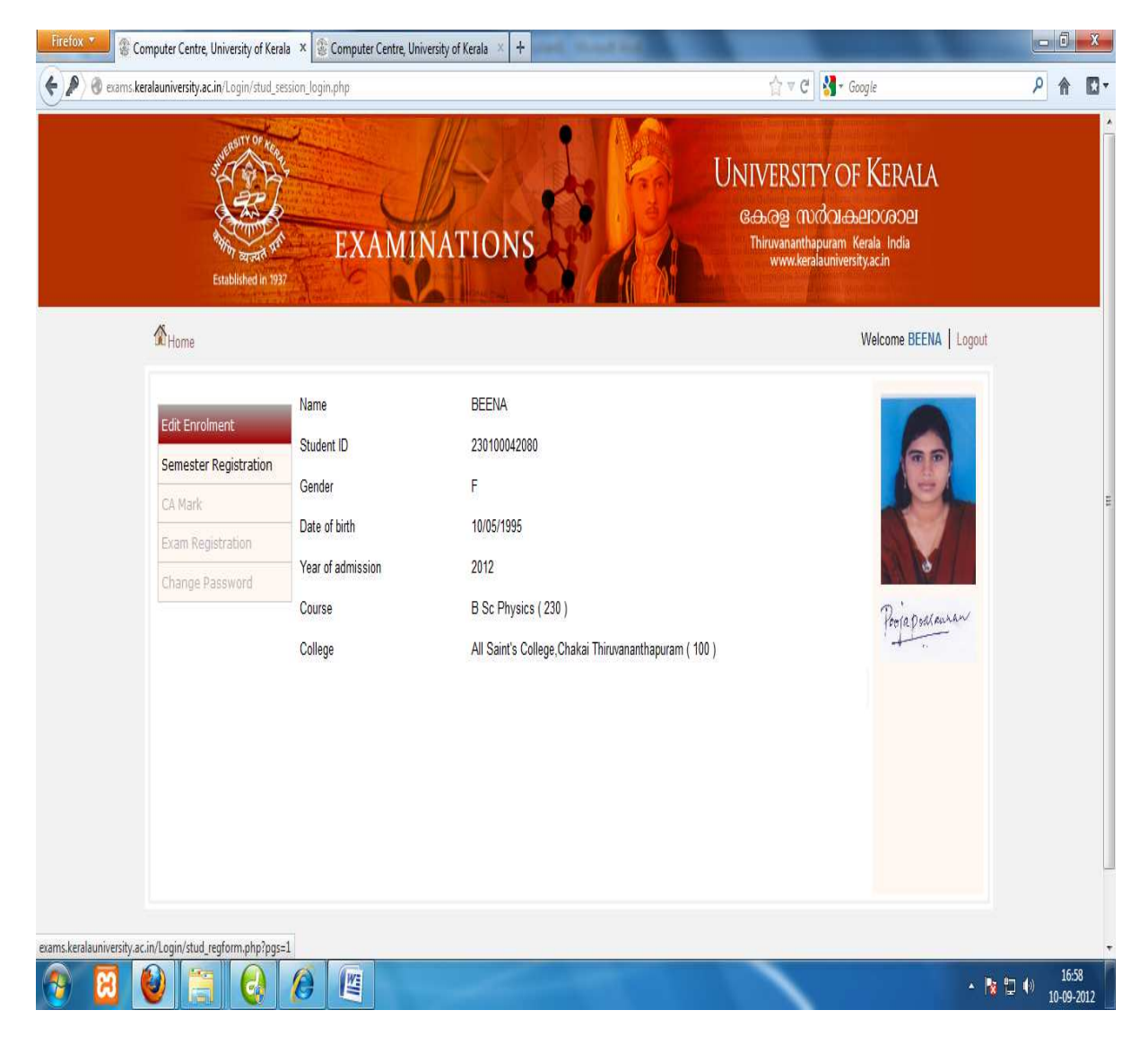

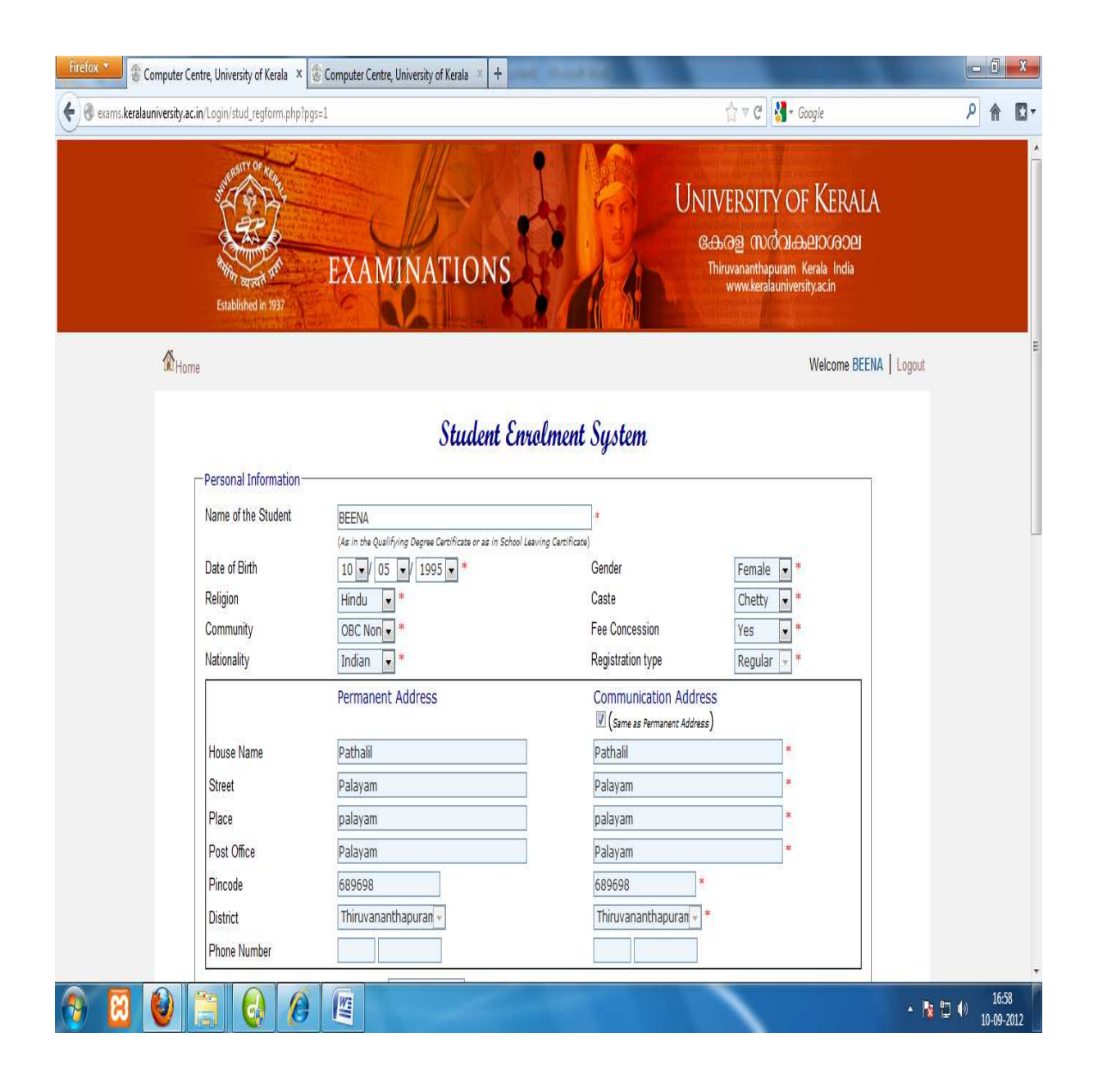

The students' should confirm that all the informations are relevant and accurate. If the signature is not present then upload signature (20KB size and .jpg format).make sure that the images should be in .jpg (case sensitive only small letters .jpg )format. Also add **the caste,community, fee concession, percentage of mark, Division** fields. Once edited click on the "Update" button

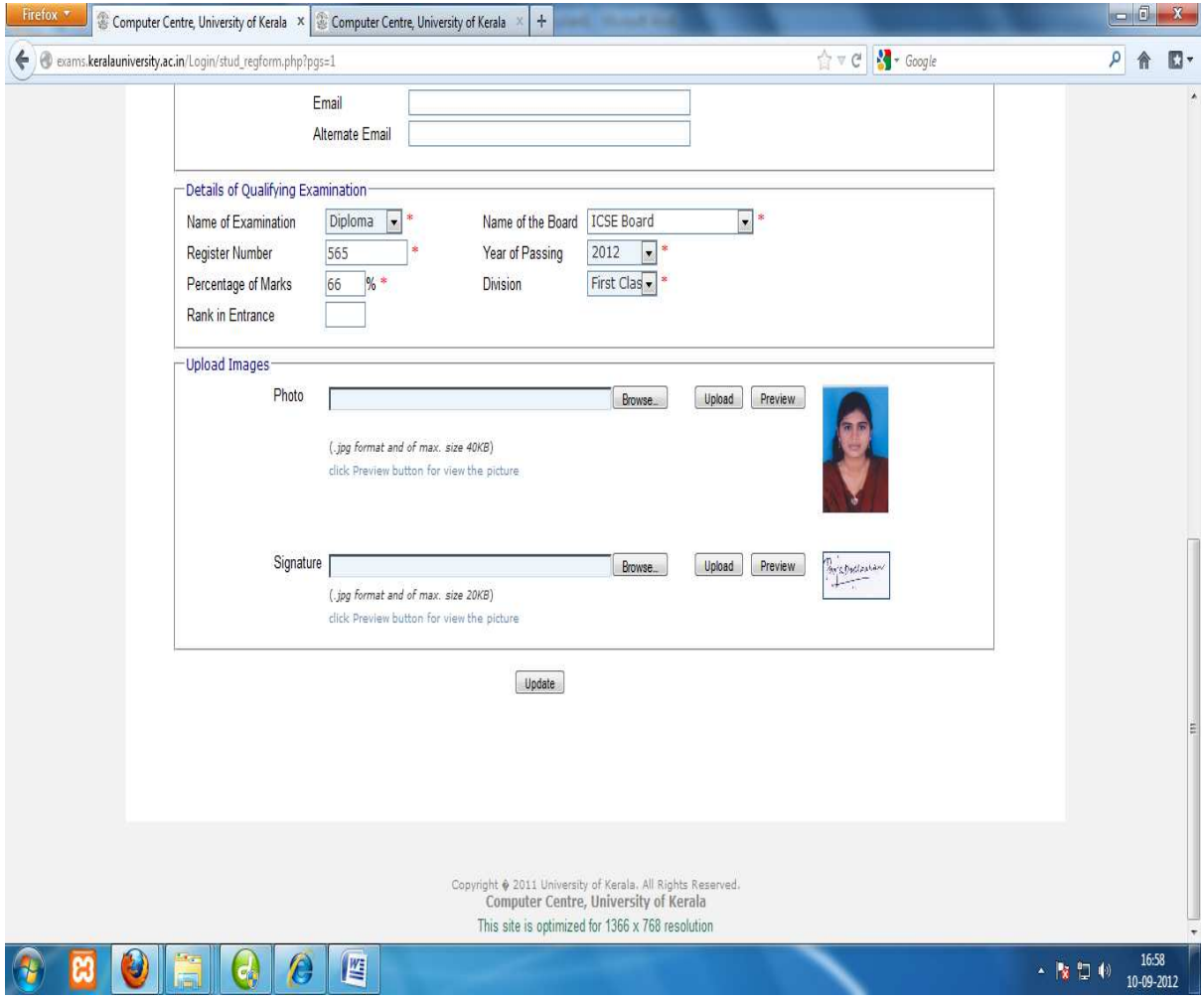

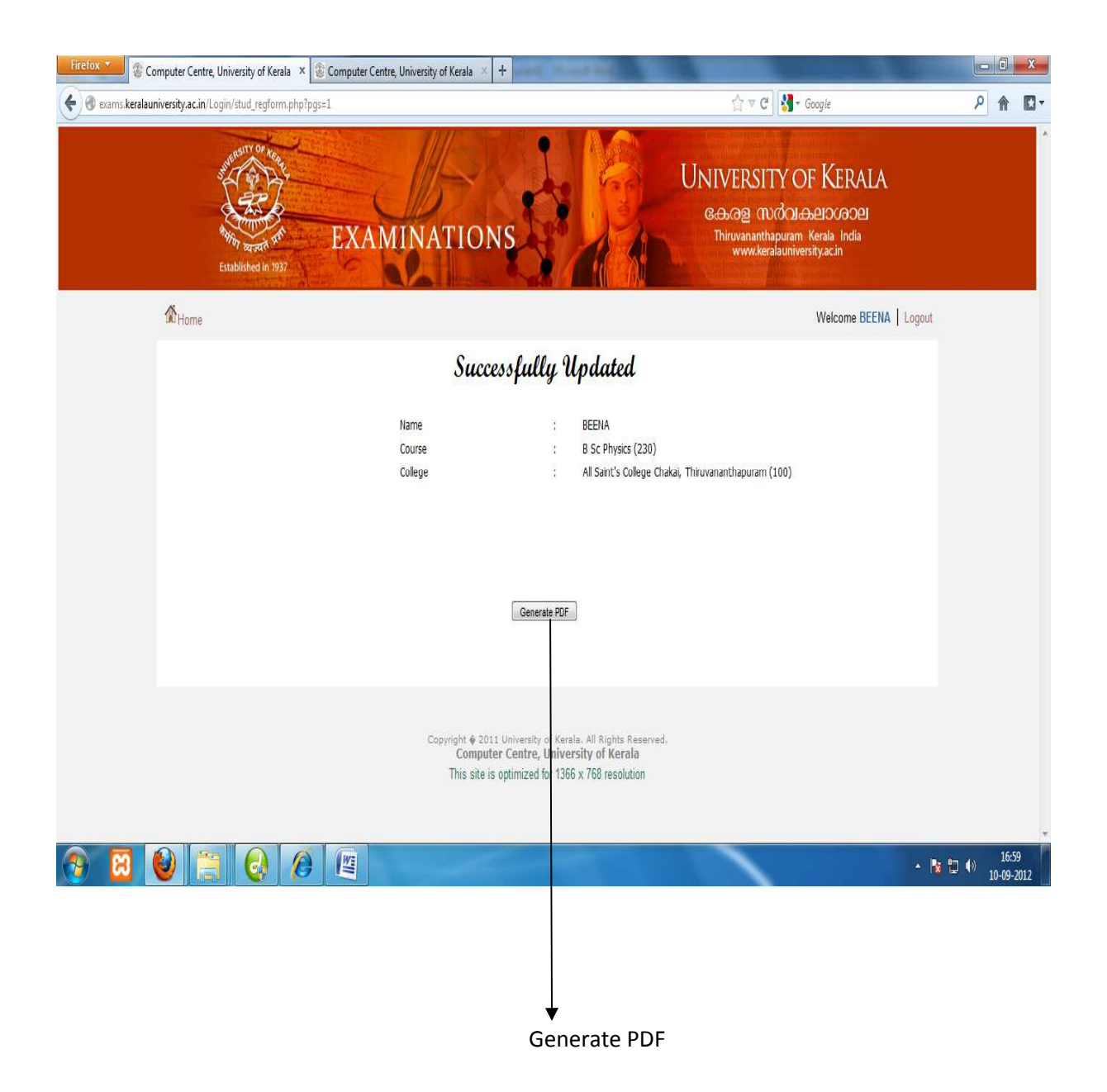